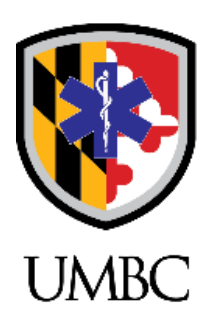

## Professional and Continuing Education **DEPARTMENT OF EMERGENCY HEALTH SERVICES**

## **How to use QR codes with your device:**

## **Mobile devices with QR code scanner integrated in the camera:**

- Open the Camera app from your device's Home screen, Control Center, or Lock screen.
- Hold your device so that the **QR code** appears in the Camera app's viewfinder. Your device recognizes the **QR code** and shows a notification.
- Tap the notification to open the link associated with the **QR code**.

*Note: If that does not happen automatically with your phone, you have to go to the settings of your camera to activate this.*

## **Mobile devices without QR code scanner integrated in the camera:**

- Go to the app store of your mobile device
- Search and download a QR code scanner app
- Open the app
- Hold your device so that the **QR code** appears in the Camera app's viewfinder. Your device recognizes the **QR code** and shows a notification.
- Tap the notification to open the link associated with the **QR code**.

**QR code scan test. Scan the below code to see if your scanner will work for the course. If it works it will take you to a new page indicating success.**

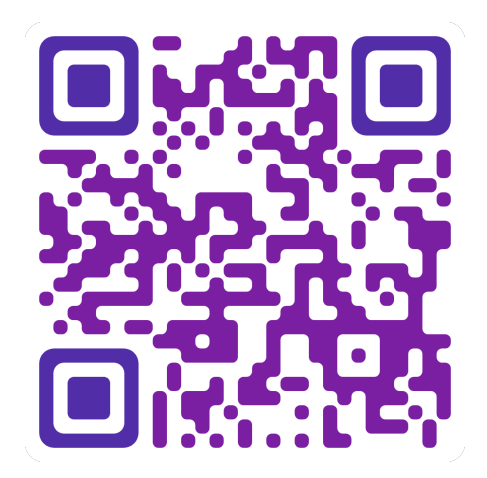